# 1 Connect the power adapter and press the Theorem 2 Finish Windows setup power button for 2 seconds

# Quick Start Guide

Skrócona instrukcja uruchomienia **Краткое руководство по началу работы** 

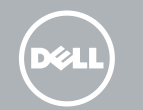

Podłącz zasilacz i przytrzymaj naciśnięty przycisk zasilania przez 2 sekundy

Skonfiguruj system Windows | Завершите установку Windows Windows kurulumunu tamamlayın | Windows إعداد إنهاء

Подсоедините адаптер питания и удерживайте нажатой кнопку питания в течение 2 секунд

Güç adaptörünü takın ve 2 saniye boyunca güç düğmesine basın قم بتوصيل مهايئ التيار واضغط على زر التشغيل لمدة ثانيتين

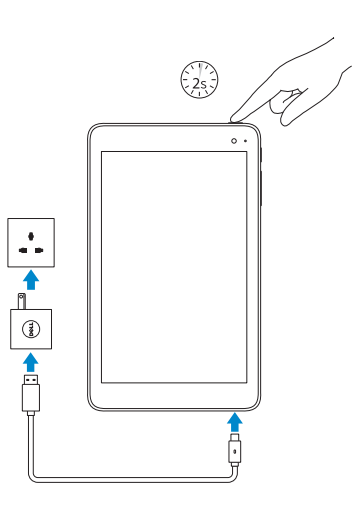

NOTE: If you are connecting to a secured wireless  $\overline{\phantom{a}}$  network, enter the password for the wireless network access when prompted.

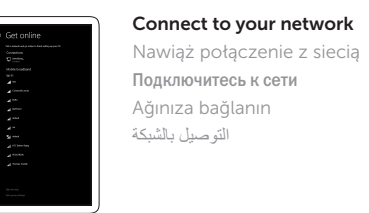

UWAGA: Jeśli nawiązujesz połączenie z zabezpieczoną siecią bezprzewodową, wprowadź hasło dostępu do sieci po wyświetleniu monitu.

**ПРИМЕЧАНИЕ.** В случае подключения к защищенной беспроводной сети при появлении подсказки введите пароль для доступа к беспроводной сети.

- NOT: Güvenli bir kablosuz ağa bağlanıyorsanız, sorulduğunda kablosuz ağ erişimi parolasını girin.
- **مالحظة:** في حالة اتصالك بشبكة السلكية مؤمنة، أدخل كلمة المرور لوصول الشبكة الالسلكية عند مطالبتك.

Sign in to your Microsoft account or create a local account Zaloguj się do konta Microsoft albo utwórz konto lokalne Войдите в учетную запись Microsoft или

# In the system tray, tap the wireless icon  $\overline{\mathscr{E}}$  select your network, and tap Connect.

Na pasku zadań stuknij ikonę sieci bezprzewodowej $\frac{1}{6}$ wybierz swoją sieć i stuknij przycisk Połącz.

На панели задач нажмите значок беспроводной связи  $\sqrt[8]{6}$ . выберите сеть и нажмите **Подключиться**.

Sistem tepsisinde kablosuz simgesine dokunun  $\frac{1}{6}$ ağınızı seçin ve **Bağlan** öğesine dokunun.

создайте локальную учетную запись Microsoft hesabınıza oturum açın veya yerel bir hesap oluşturun قمب تسجيل الدخول إلى حساب Microsoft أو قم بإنشاء حساب محلي

## © 2016 Dell Inc.

Printed in China. 2016-03 © 2016 Microsoft Corporation.

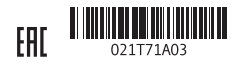

#### Product support and manuals

Pomoc techniczna i podręczniki Техническая поддержка и руководства по продуктам Ürün desteği ve kılavuzlar دعم المنتج والدالئل

NOTE: For mobile broadband connection, you may need to activate your network service before connecting. UWAGA: Dla mobilnych sieci szerokopasmowych może zajść potrzeba aktywowania Twojej usługi sieciowej przed

Dell.com/support Dell.com/support/manuals Dell.com/support/windows

### Contact Dell

Kontakt z firmą Dell Обратитесь в компанию Dell Dell'e başvurun االتصال بـ Dell

Dell.com/contactdell

### Regulatory and safety

Przepisy i bezpieczeństwo Соответствие стандартам и технике безопасности Mevzuat ve güvenlik ممارسات األمان والممارسات التنظيمية

Dell.com/ regulatory\_compliance

#### Regulatory model

Model Модель согласно нормативной документации Yasal model numarası الموديل التنظيمي

T03D

## Regulatory type

Typ Тип согласно нормативной документации Yasal tür النوع التنظيمي T03D001

#### Device model

Model urządzenia | Модель устройства Venue 8 Pro 5855 طراز الجهاز | modeli Aygıt

# Venue 8 Pro 5855

# Inserting microSD and micro-SIM card — optional

Wkładanie kart micro SD i micro-SIM — opcjonalne Установка карт microSD и micro-SIM — необязательно Micro-SIM kart ve microSD kartı takma — isteğe bağlı إدخال بطاقة microSD وبطاقة SIM-micro — اختياري

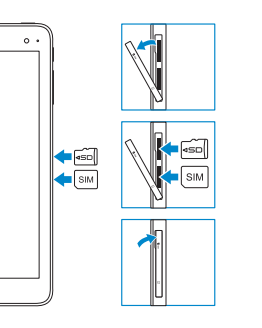

في علبة النظام، المس أيقونة الالسلكي ، وحدد الشبكة الخاصة بك، والمس **اتصال**.

# Connecting to your network — optional

Nawiązywanie połączenia z siecią — opcjonalnie Подключение к сети — необязательно Ağınıza bağlanma — isteğe bağlı االتصال بالشبكة لديك — اختياري

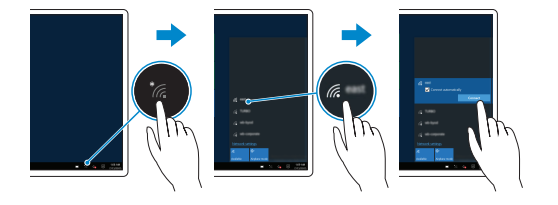

nawiązaniem połączenia.

**ПРИМЕЧАНИЕ.** Прежде чем подключаться к мобильной широкополосной сети, может потребоваться включить

 $\mathbb Z$  NOT: Mobil geniş bant bağlantısı için bağlanmadan önce ağ

соответствующую услугу сети.

servisinizi etkinleştirmeniz gerekebilir.

**مالحظة:** التصاالت شبكة الجوال، ربما يلزم تنشيط خدمة الشبكة قبل االتصال.

6. Power and

battery-charge status

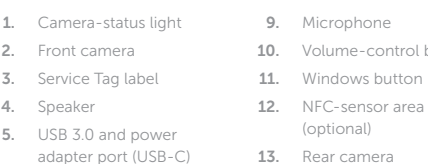

- مصباح حالة الكاميرا . 1 2. الكاميرا الأمامية ملصق رمز الخدمة . 3 مكبر الصوت . 4 1111زر Windows 1212مجال مستشعر NFC( اختياري( 1313الكاميرا الخلفية 14. زر التشغيل
	- 3.0 USB ومنفذ مهايئ التيار . 5  $($ USB-C $)$ 1515منفذ سماعة الرأس
		- مصباح حالة الطاقة وشحن البطارية . 6
			- 7. فتحة بطاقة micro-SIM
			- فتحة بطاقة microSD . 8
				- الميكروفون . 9
			- 10. أزرار التحكم في الصوت

light 7. Micro-SIM card slot 8. MicroSD-card slot

14. Power button 15. Headset port

- ol buttons
	- serwisowym 4. Głośnik
	- 5. Port zasilania i USB 3.0
	- (USB-C) 6. Lampka zasilania
	- i stanu akumulatora 7. Gniazdo karty micro-SIM
	-
	- 8. Gniazdo karty microSD

1. Lampka stanu kamery 2. Kamera przednia 3. Etykieta ze znacznikiem

- 
- 
- 
- 
- 9. Mikrofon 10. Przyciski regulacji
- głośności
- 11. Klawisz Windows
- 12. Obszar czytnika NFC (opcjonalny)
- 13. Kamera tylna
- 14. Przycisk zasilania
- 15. Gniazdo zestawu
- słuchawkowego

تسجيل الكمبيوتر  $\sigma$ 

- 2. Передняя камера
- 3. Метка обслуживания
- 4. Динамик
- 5. Разъем USB 3.0 и разъем адаптера питания (USB-C)
- 6. Индикатор питания и уровня заряда батареи
- 7. Разъем для карты micro-SIM
- 8. Разъем для карты microSD
- 9. Микрофон
- 1. Индикатор состояния камеры 10. Кнопки регулировки громкости
	- 11. Клавиша Windows 12. Область датчика NFC (необязательный компонент)
	- 13. Задняя камера
	- 14. Кнопка питания
	- 15. Разъем для наушников
	-
- 

1. Kamera durum ışığı 2. Ön kamera 3. Servis Etiketi 4. Hoparlör

- 6. Güç ve pil şarj durum ışığı 7. Micro-SIM kart yuvası
	- 8. MicroSD kart yuvası
		- 9. Mikrofon
		- 10. Ses kontrol tuşları
- 11. Windows tuşu 12. NFC-sensör alanı (isteğe bağlı)
- 13. Arka kamera
- 5. USB 3.0 ve güç adaptörü 14. Güç düğmesi
	- bağlantı noktası (USB-C) 15. Mikrofonlu kulaklık bağlantı noktası

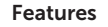

Funkcje | Характеристики | Özellikler | الميزات

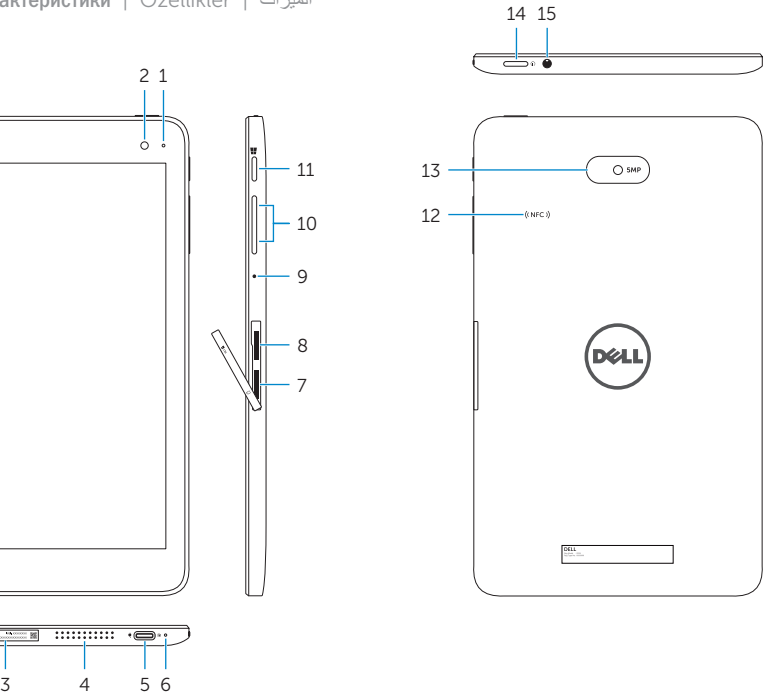

# SupportAssist Check and update your computer

Wyszukaj i zainstaluj aktualizacje komputera Проверяйте и обновляйте свой компьютер Bilgisayarınızı kontrol edin

ve güncellemeleri yapın التحقق من الكمبيوتر الخاص بك وتحديثه

Register your computer Zarejestruj komputer Зарегистрируйте компьютер Bilgisayarınızı kaydettirin

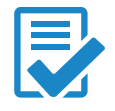

## Locate Dell apps in Windows

Odszukaj aplikacje Dell w systemie Windows Найдите приложения Dell в Windows Dell uygulamalarınızı Windows'ta bulma حدد مكان تطبيقات Dell في Windows